# VIIIN  $\Box$ Kunnskap for en bedre verden

**1**

# **TDT4105 Informasjonsteknologi, grunnkurs (ITGK)**

Introduksjon til programmering i Matlab

Rune Sætre satre@idi.ntnu.no

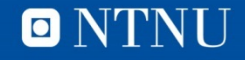

# **Læringsmål og pensum**

#### • Mål

**3**

- Lære om programmering og hva et program er
- Lære om hvordan Matlab brukes
- Lære om programmeringsomgivelse, skript, prompt, variabler

#### • Pensum

- Matlab-boka, kapittel 1 (minus 1.5) Introduksjon til MATLAB
- Motivasjonsvideo: [http://code.org](http://code.org/)

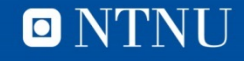

## **Hva er programmering?**

- Å programmere er å fortelle en datamaskin hva den skal gjøre.
	- Vi bruker et programmeringsspråk for å gjøre dette
	- Matlab er et programmeringsspråk
- Før en datamaskin kan kjøre et program, må programmet oversettes til maskinkode.
	- Maskinkode er et språk som prosessoren forstår
	- Programmet som oversetter programmeringsspråket til maskinkode kalles kompilator, tolker eller oversetter.

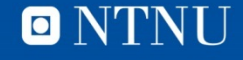

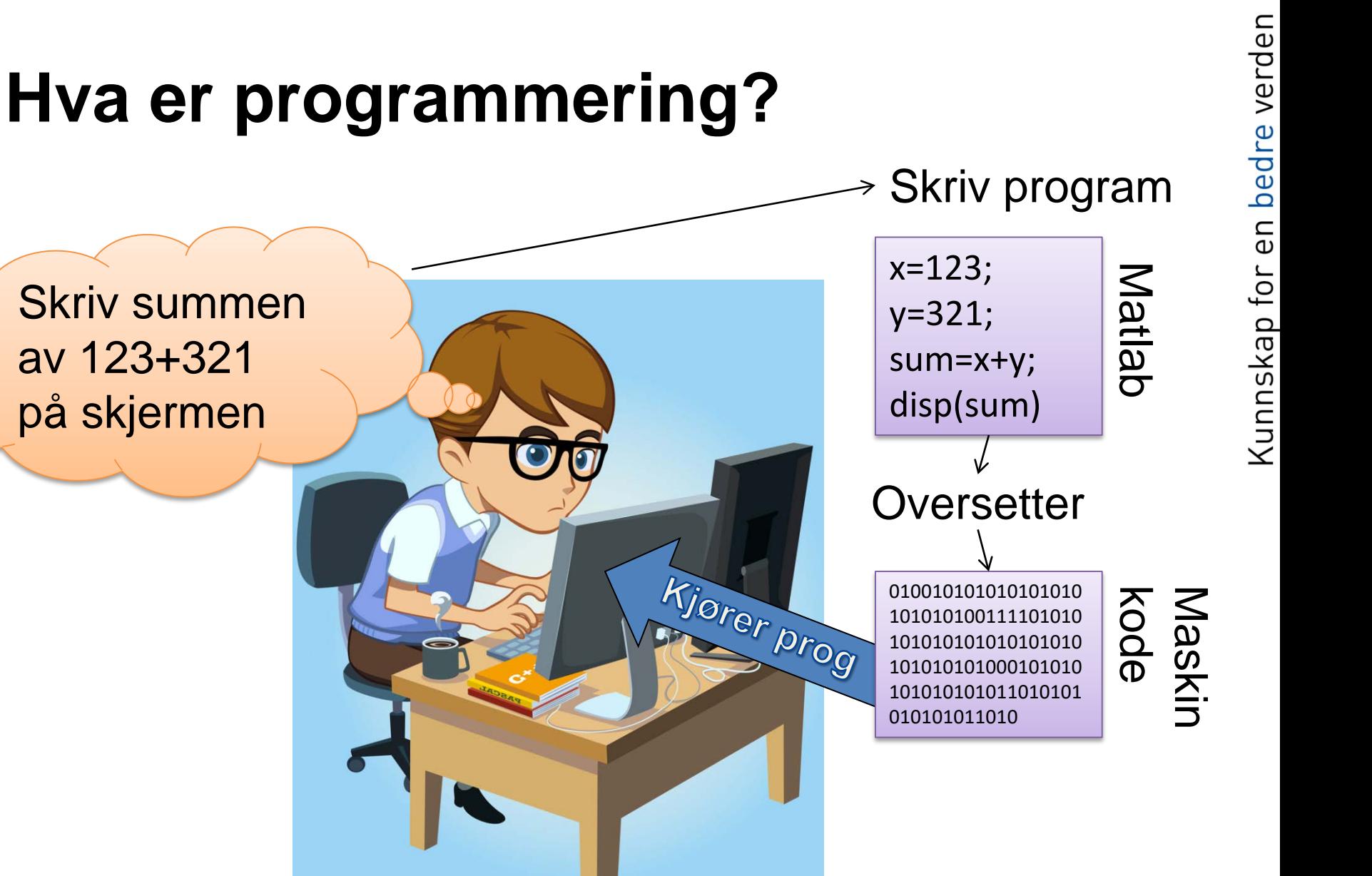

Skriv summen av 123+321 på skjermen

## **Hva er et program?**

- Et program er en oppskrift med instruksjoner som forteller en datamaskin hva den skal gjøre.
- Et program kan bestå av instruksjoner som:
	- Oppretter (deklarerer) og gir (tilordner) verdier til variabler
	- Evaluerer og regner på variabler
	- Gjør valg
	- Utfører ulike operasjoner (f.eks. Viser grafikk, spiller av lyd, tar imot informasjon fra brukeren)
	- Osv.

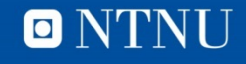

**6**

## **Hvordan et program fungerer**

- Programmer utføres linje for linje (altså en linje om gangen).
- Dette er uhyre viktig å forstå for å klare å henge med etter hvert som vi lanserer avanserte programmer.
- Vi snakker gjerne om en *programpeker* som flytter seg nedover linje for linje i programmet.
	- Det som står øverst *skjer først*!

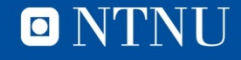

## **Illustrasjon av programkjøring**

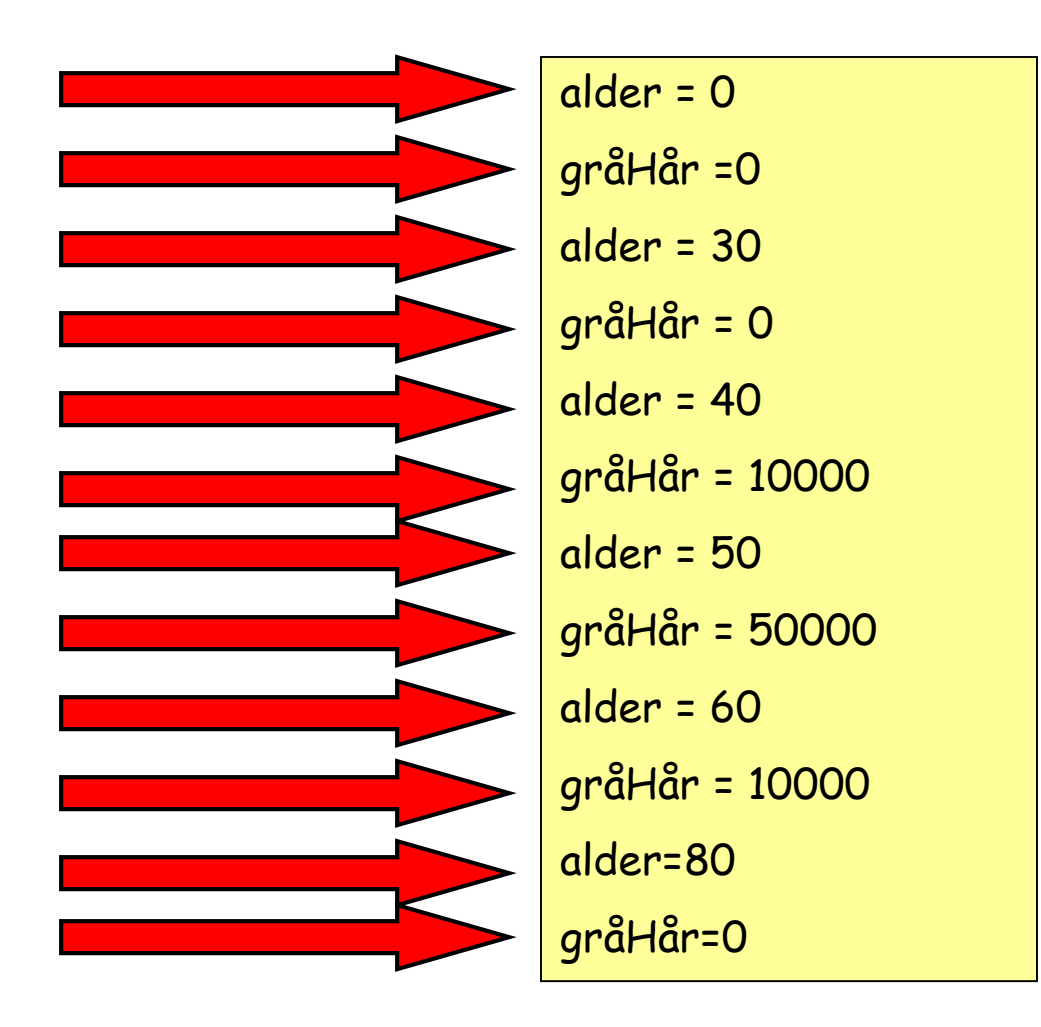

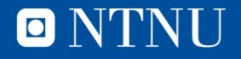

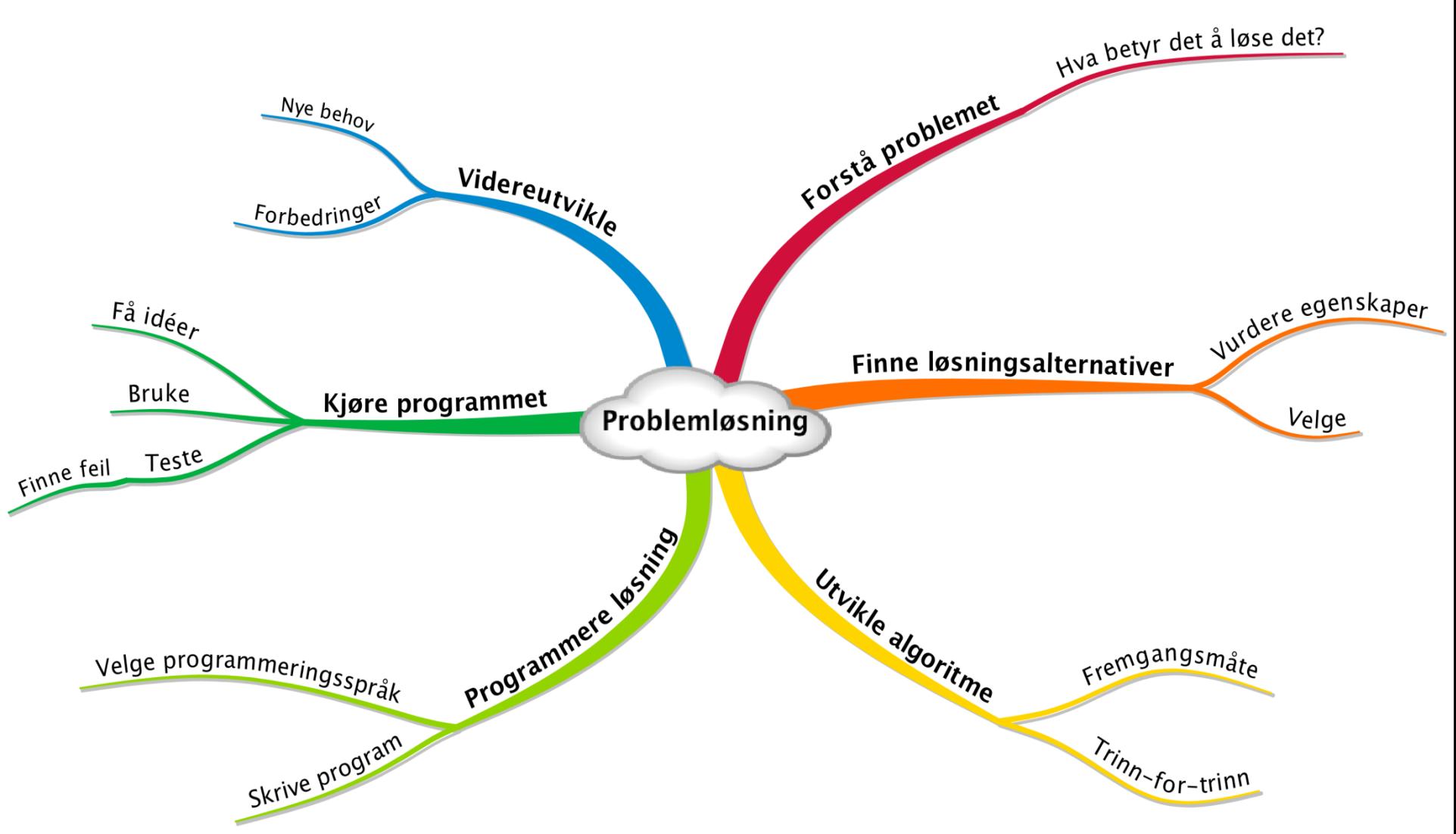

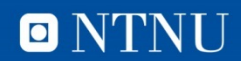

## **Generelt om Matlab**

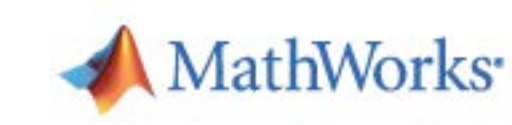

- Opprinnelig et dataprogram for matematiske beregninger, MathWorks Inc.
- Kan bruke det som en kalkulator
	- $-$  De 4 regneartene:  $+, \cdot, *, \cdot$
	- Elementære funksjoner som sin, cos osv.
	- Datatyper som vektorer og tabeller
- Avansert flerdimensjonal graf-plotting (med animering)
- Et programmeringsspråk
- Et prototypeverktøy for algoritmeutvikling
	- Ikke et produksjonsverktøy, er et interpretert språk
	- Ikke godt på parallell-beregning (flere-tråder)
	- Ikke godt for symbolsk matte (formel-regning)

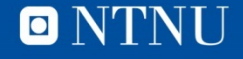

#### **11** De som ikke har installert enda: [http://farm.ntnu.no](http://farm.ntnu.no/)bedre ve **Matlab desktop** [http://software.ntnu.no](http://software.ntnu.no/)

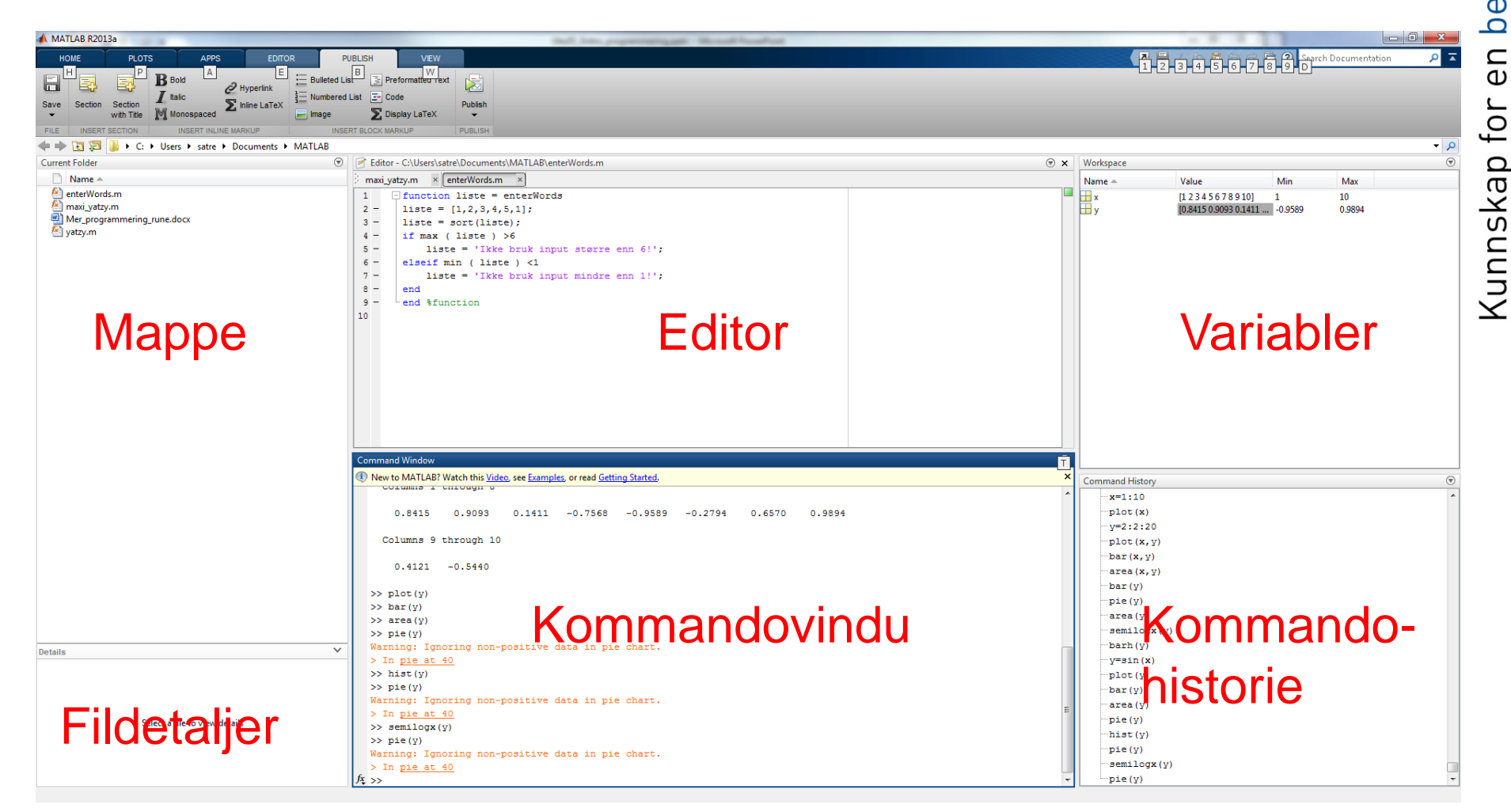

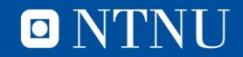

## **Programmering i Matlab**

- Matlab kan programmeres på følgende måter:
	- Interaktiv modus: Skrive en og en instruksjon inne i en tolker i Matlab-programmet
	- Lage Matlab-programmer (script): Lage en tekstfil med Matlab-kommandoer ved hjelp av en teksteditor, og bruke Matlab-programmet til å oversette programmet til maskinkode og kjøre programmet.

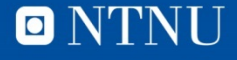

#### **Interaktiv modus**

- Skriv en linje med en kommando og få direkte respons
- Fungerer nesten som en kalkulator
- I interaktiv modus huskes alle variabler som brukes
- Får feilmelding hvis du har skrevet noe feil
- Egner seg ikke til å skrive store programmer!

## **Matlab som kalkulator**

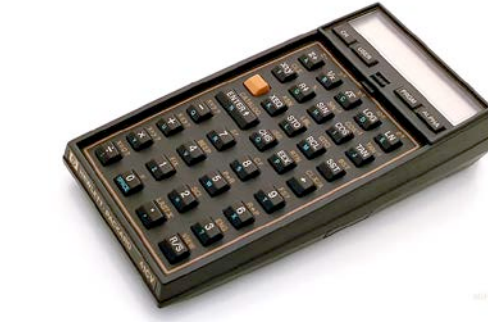

- Skriv inn kommandoer etter prompt-et: >>
- Vanlig regning:
	- Vi har de 4 regneartene,  $+ -$  \* /
	- Eksponent, ^
	- Parenteser for å angi rekkefølge, ()
- Konstanter
	- pi (3.141592653589793)
	- NaN (Not a Number, for eksempel 0/0)

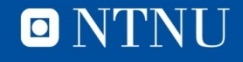

## **Variabler og datastrukturer**

- Et (brukerdefinert) navn på data
	- Refererer til et sted i minnet der verdien lagres
	- Starter med bokstav, fortsetter med bokstaver, tall eller understrek-tegn
	- Skiller mellom små og store bokstaver
- En enkelt verdi:

 $- A = 5$ 

- En vektor (liste):
	- $-$  V = [1 2 3 4 5]
- En matrise:

 $- M = [1 2 3; 4 5 6; 7 8 9]$ 

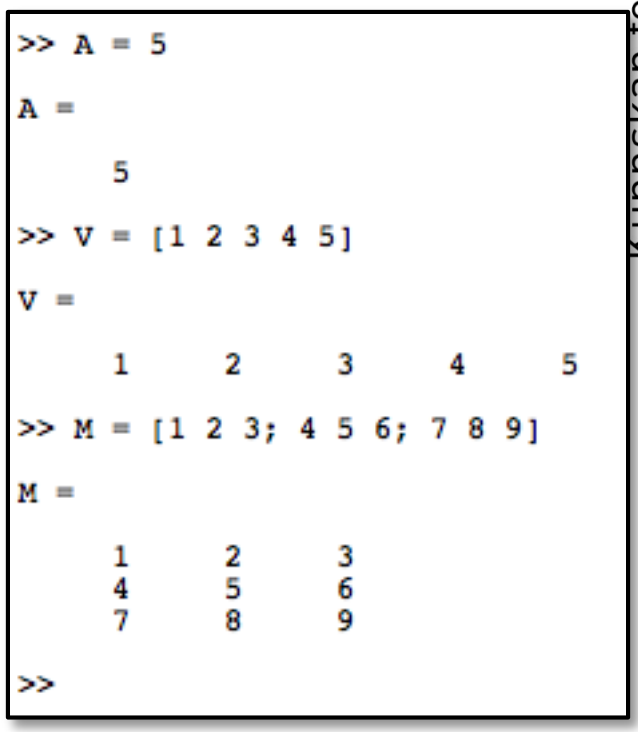

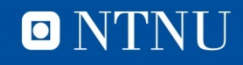

#### **Datastrukturer**

- Data som hører logisk sammen
- Alt i Matlab er tabeller (matriser)
	- Rader og kolonner
- Kan plukke ut enkeltelementer
	- $V(3)$  tredje element
	- M(1,2) første rad, andre kolonne
	- A(1) Den ene verdien!
- Matriseoperasjoner
	- Transponering: M'
	- Matrisemultiplikasjon: M\*M
	- Elementvis multiplikasjon: M.\*M

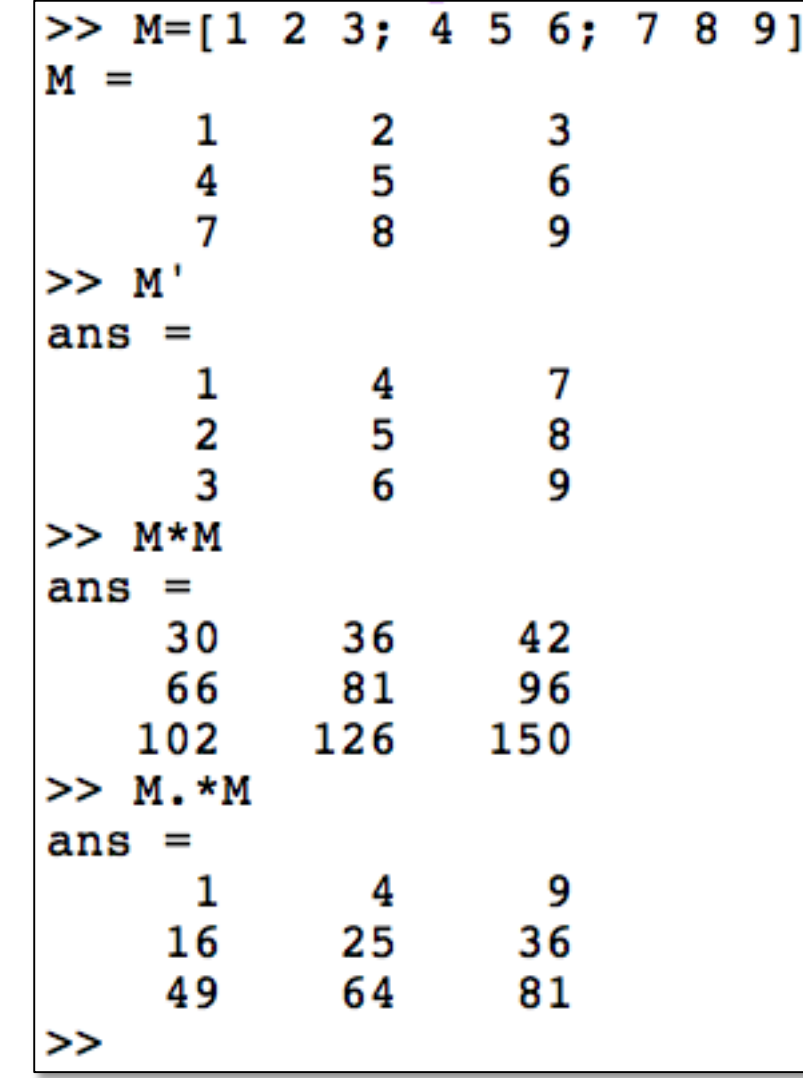

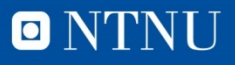

## **Innebygde funksjoner**

- Kvadratrot, sqrt(x)
- Tilfeldig tall, rand(x)
- Sinus, sin(radianer)
- Stolpediagram
	- Bar(sqrt(V))
- Plotting
	- $-$  Plot(V, sqrt(V))

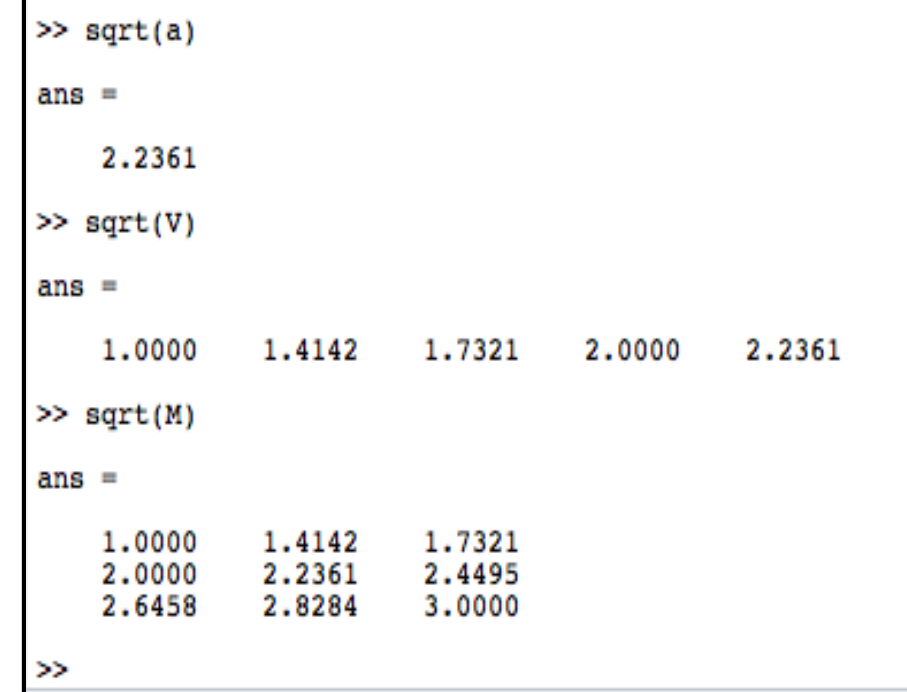

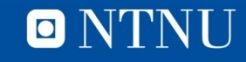

#### **Resultat**

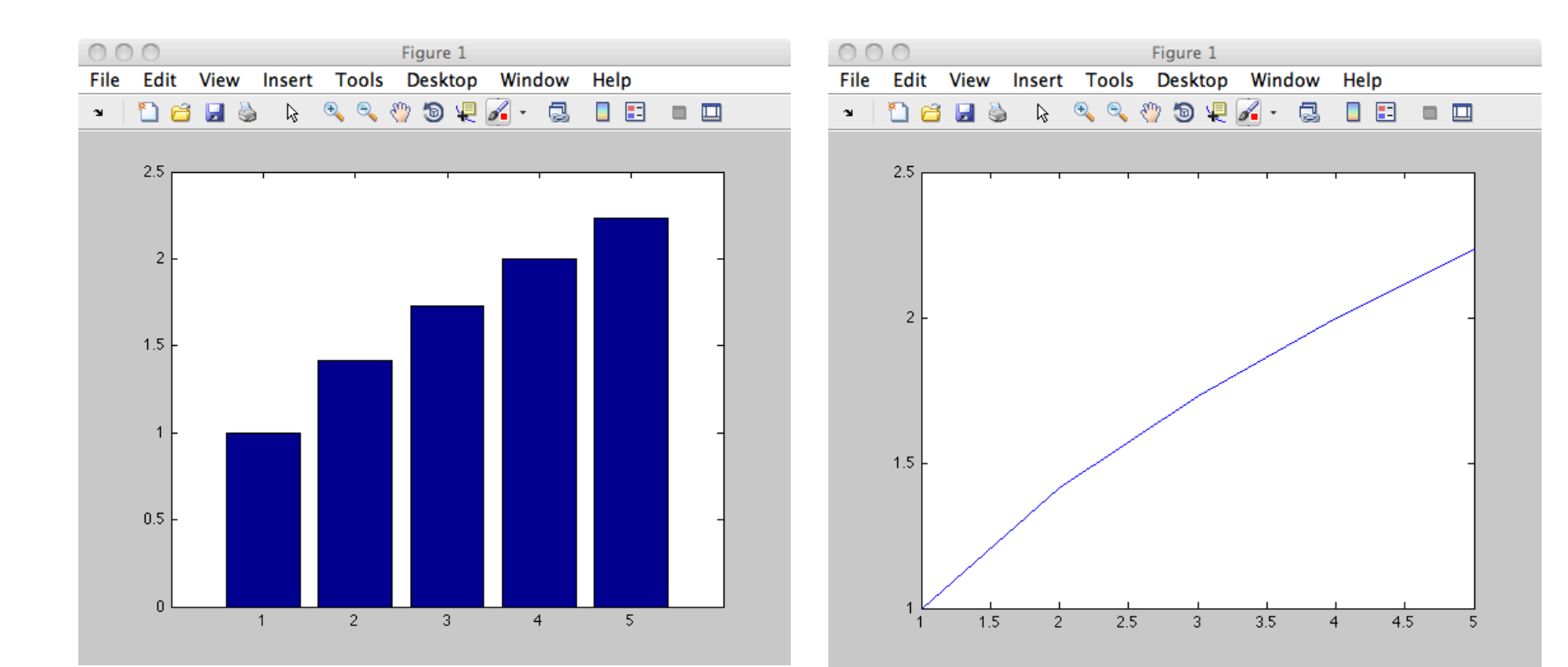

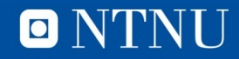

## **Matlab hjelp**

- Kommandoen *help <nøkkelord>* gir en kort forklaring på kommandoer og funksjoner
- Kommandoen *doc <nøkkelord>* åpner online- manualen (Octave sin er tekstbasert)
- Octaves HTML-manual
	- <http://www.gnu.org/software/octave/doc/interpreter>

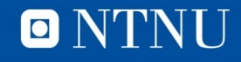

O NTNI

# **Script**

- Kjedelig å skrive alle kommandoer (på nytt, hver gang)
- Lagrer sekvenser av kommandoer i fil
	- <filnavn>.m
	- Ren tekst (NB! Ikke Word)
	- Kjører alle kommandoer på en gang (en etter en)
	- Kjør scriptet:
		- Skriv filnavnet i kommandovinduet (NB! Ofte mappe-relaterte problemer med å finne filen)
		- Fra den innebygde editoren
- Input
	- <variabelnavn> = input('Ledetekst')
	- Skriver ledetekst, venter på bruker-innputt, tilordner denne til variabel

#### **21**

## **Areal av sirkel**

% Dette er en kommentar % Beregner omkrets og areal av en sirkel

Radius = input('Oppgi radius: ');

Omkrets = 2\*pi\*Radius

Areal =  $pi*$ Radius $^2$ 

Kode i sirkelscript\_forste.m

```
>> sirkelscript forste
Gi inn radius: 1
Omkrets =6.283185307179586
Area1 =3.141592653589793
>> sirkelscript forste
Gi inn radius: 2
Omkrets =12.566370614359172
Areal =
  12.566370614359172
>>
```
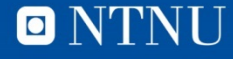